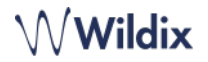

### **CONTENUTO DELLA CONFEZIONE**

- 1 x telefono WelcomeConsole
- 1 x cornetta
- 1 x cavo della cornetta
- 1 x cavo RJ12
- 1 x supporto

#### **INFORMAZIONI SULLA SICUREZZA**

<https://www.wildix.com/safety-information/>

#### **ISTRUZIONI PER IL MONTAGGIO**

Collegare il supporto al telefono (montaggio su scrivania).

#### **CONNESSIONE**

*Le porte si trovano sul pannello posteriore del telefono* 

- Collegare la cornetta alla porta usando il cavo della cornetta
- Collegare il telefono allo switch di rete PoE utilizzando il cavo RJ-45
- Collegare un modulo di estensione della tastiera utilizzando il cavo RJ12 (è possibile collegare fino a 2 moduli aggiuntivi, codice: WelcomeConsole-EXT)
- (Opzionale) Collegare la porta al PC utilizzando il cavo RJ-45
- (Opzionale, è un dispositivo PoE) Collegare il telefono ෬<br>© all'alimentatore (l'alimentatore può essere acquistato  $\odot$ separatamente, codice WMP: PS-5V2A)
- (Opzionale) Collegare l'auricolare alla porta (gli auricolari possono essere acquistati separatamente)
- (Opzionale) Collegare le cuffie USB alla porta (le cuffie possono essere acquistate separatamente)

## **ACCESSO**

- 1. Sollevare la cornetta e digitare 99
- 2. Digitare il numero di interno
- 3. Digitare i primi cinque caratteri della propria password
- 4. Premere 1 quando richiesto

*Per inserire la password dalla tastiera: premere una volta un tasto alfanumerico sul quale è scritta la lettera da inserire; premere il tasto asterisco (\*) per inserire un carattere speciale.* 

*Esempio: Password: 4Ag7\$Zl@ Digitare: 4247\** 

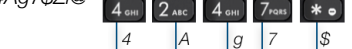

#### **TASTI BLF**

I tasti BLF devono essere configurati in Collaboration *Impostazioni* -> *Tasti funzione* o dall'amministratore del PBX.

Questo telefono supporta fino a 60 tasti Funzione inclusa l'estensione della tastiera. Per utilizzare l'estensione della tastiera, aggiungere il tasto funzione "Modulo Exp" dopo 20 tasti Funzione.

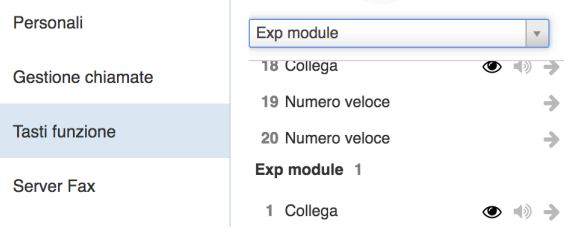

## **IMPOSTAZIONI DI CHIAMATA**

Premere il tasto multifunzione **Funzioni** da inattivo per impostare le seguenti funzioni di chiamata per ciascun tipo di chiamata (Interno, Esterno, Lista nera, Lista bianca), in base allo stato dell'utente (Disponibile, Non disturbare, Assente): Rifiuto chiamata, Inoltro chiamata, Avviso di chiamata, Mobilità, Suoneria.

*Le Funzioni possono essere configurate anche in Collaboration Impostazioni -> Funzioni.* 

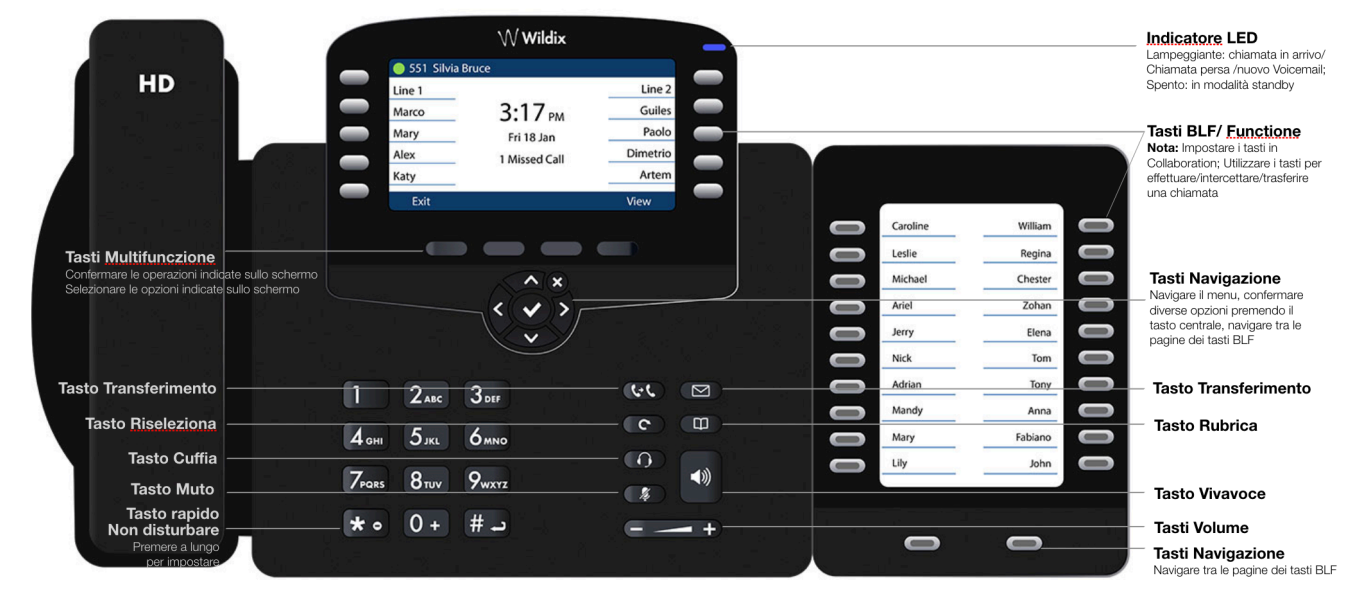

 $\mathcal{O}$  $\bigcap$ 

لسسا

# **PANORAMICA TELEFONO**

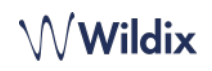

# **EFFETTUARE UNA CHIAMATA**

Manualmente: Digitare il numero e premere il tasto multifunzione **Invia**.

*Per alternare l'utilizzo di ricevitore e vivavoce durante una chiamata: premere il tasto Vivavoce. Per alternare l'utilizzo di ricevitore e cuffia durante una chiamata: premere il tasto Cuffia.* 

Chiamare un utente per cui è stato assegnato un tasto Funzione *Collega*: premere il **tasto funzione** corrispondente. Chiamata dallo storico chiamate: premere il tasto multifunzione **Storico** da inattivo e selezionare il numero utilizzando i **tasti navigazione,** quindi premere il tasto multifunzione **Chiama**.

#### Chiamata dalla Rubrica:

- 1. Premere il tasto **Rubrica**.
- 2. Premere il tasto multifunzione **Filtro** e selezionare la rubrica
- 3. Premere il tasto multifunzione **Cerca** per cercare all'interno della rubrica e digitare il nome o il numero di telefono
- 4. Premere il tasto multifunzione **Inserisci** e selezionare il contatto usando i **tasti Navigazione**
- 5. Premere il tasto multifunzione **Chiama**

*Le rubriche devono essere impostate dall'utente via Collaboration o dall'amministratore PBX.* 

## **MUTO, VIVAVOCE, CONTROLLO VOLUME**

Premere il tasto **Muto** per disattivare / riattivare il microfono.

Premere i tasti **Volume Su / Giù** per regolare il volume. Premere il tasto **Vivavoce** per attivare la modalità vivavoce.

## **ATTESA / SECONDA CHIAMATA**

- 1. Premere il tasto multifunzione **Attesa** durante una chiamata per mettere la chiamata in attesa.
- 2. Premere il tasto multifunzione **Nuovo** per effettuare una seconda chiamata, poi digitare il numero manualmente o premere il tasto multifunzione **Seleziona** per cercare il contatto nello storico chiamate o nella rubrica

### **CONFERENZA**

- 1. Premere il tasto multifunzione **Nuovo** durante una chiamata (la chiamata viene messa in attesa)
- 2. Effettuare una seconda chiamata al contatto che si vuole invitare alla conferenza
- 3. Quando il contatto risponde, toccare il tasto multifunzione **Conferenza**

## **ACCESSO ALLA SEGRETERIA TELEFONICA**

- 1. Premere il **tasto Voicemail**
- 2. Se richiesto, digitare I primi cinque caratteri della propria password
- 3. Selezionare il messaggio e premere il tasto multifunzione **Play** per ascoltarlo; premere il tasto multifunzione **Info** per maggiori informazioni o per cancellare il messaggio

## **TRASFERIMENTO DI CHIAMATA**

Trasferimento cieco (il contatto desiderato non viene avvisato del trasferimento)

- 1. Premere il **tasto Trasferimento** durante una chiamata (la chiamata viene messa in attesa)
- 2. Chiamare il contatto desiderato
- 3. Riagganciare

Trasferimento cieco con i Tasti funzione/ via *Collega* BLF: assicurarsi che l'opzione *Trasferimento diretto* sia abilitata per questo tasto Funzione in Collaboration:

Collega  $\circledcirc$   $\Rightarrow$  Dimitri

1. Premere il **tasto Funzione** corrispondente durante una chiamata

Trasferimento assistito (il contatto desiderato viene avvisato)

- 1. Premere il **tasto Trasferimento** durante una chiamata (la chiamata viene messa in attesa)
- 2. Chiamare il contatto desiderato
- 3. Avvisare il contatto del trasferimento imminente
- 4. Riagganciare per trasferire la chiamata

Trasferimento assistito con i Tasti funzione/ via *Collega* BLF: assicurarsi che l'opzion*e Trasferimento diretto* sia disabilitata per questo tasto Funzione in Collaboration:

- Collega  $\circledcirc \Rightarrow$  Dimitri
- 1. Premere il **tasto Funzione** corrispondente durante una chiamata (la chiamata viene messa in attesa)
- 2. Avvisare il contatto del trasferimento imminente
- 3. Riagganciare per trasferire la chiamata

## **PANORAMICA DEGLI STATI E DELLE ICONE DI NOTIFICA**

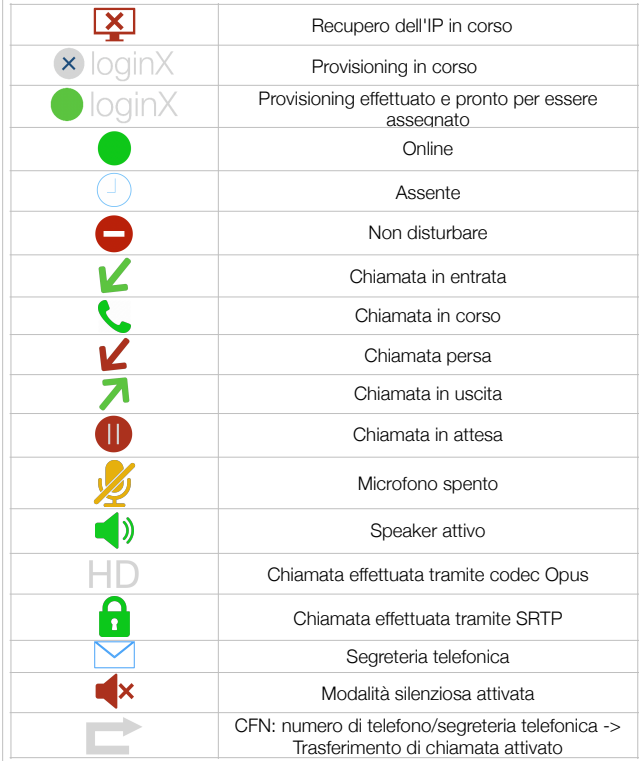

Guida completa online :

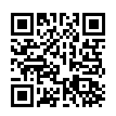

[www.wildix.com](http://www.wildix.com)